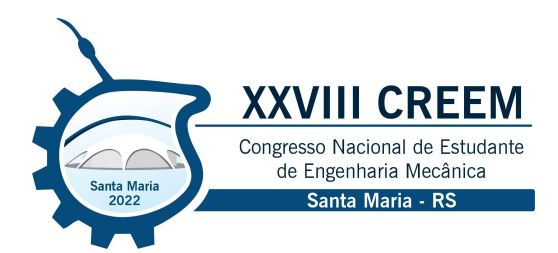

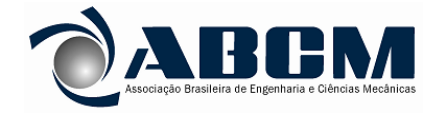

XXVIII Congresso Nacional de Estudantes de Engenharia Mecânica 09 a 13 de maio de 2022, Santa Maria, Rio Grande do Sul, Brasil

# **INICIATIVA CDIO: CONCEPÇÃO, PROJETO E IMPLEMENTAÇÃO DE NANOSSATÉLITE PARA COMPETIÇÃO**

**André Vinícius de Carvalho Costa 1 , andre.vinicius8621@gmail.com Isadora Eloah Horita 2 , dora.eloah.horita@hotmail.com Laura Miranda Reisdorfer 3 , lauramreisdorfer@gmail.com Maria José Silva Carvalho 4 , mjscarvalho7@gmail.com Prof. Dr. Eduardo Escobar Bürger 5 , eduardo.burger@ufsm.br**

1, 2, 3, 4, 5 Universidade Federal de Santa Maria - UFSM, Departamento de Engenharia Mecânica - DEM/CT, Curso de Engenharia Aeroespacial.

*Resumo: O avanço tecnológico decorrente dos últimos anos proporcionou, no meio acadêmico, o crescimento de novas atividades extracurriculares que incentivam o ensino, como o CubeDesign, uma competição latino-americana de desenvolvimento de pequenos satélites criada no INPE. Buscando estimular atividades desse caráter, o artigo descreve a concepção, projeto e implementação de um nanossatélite virtual para competição, desenvolvido nos moldes* da metodologia internacional CDIO, a qual a UFSM faz parte. O Projeto foi realizado em disciplina do curso de *Engenharia Aeroespacial da UFSM. Além da metodologia utilizada, o trabalho também traz todos os detalhamentos* das simulações realizadas nos softwares MATLAB e Simulink. A partir do sistema desenvolvido, os autores do trabalho conquistaram o primeiro lugar na categoria CanSat da competição, confirmando o sucesso da missão, a qualidade do *sistema desenvolvido e os benefícios da metodologia CDIO utilizada no curso de Engenharia Aeroespacial da UFSM.*

*Palavras chave: CanSat, Iniciativa CDIO, nanossatélites, Competição de satélites, CubeDesign.*

Abstract: The technological progress that happened over these last years made it possible, in the academic world, to *grow new extra curricular activities that encourage knowledge, like CubeDesign, a latin-american small satellites* competition created by INPE. Therefore, searching to stimulate this kind of activity, this article describes the concept, design and implementation of a virtual nanosatellite to the competition developed along the lines of the CDIO methodology, of which UFSM is part. The project was carried out in a discipline of the Aerospace Engineering course at UFSM. In addition to the used methodology, the work also brings all the details of the simulations carried out in the MATLAB and Simulink softwares. From the developed system, the authors of the work won first place in the CanSat category of the competition, confirming the success of the mission, the quality of the developed system and the benefits *of the CDIO methodology used in the Aerospace Engineering course at UFSM.*

*Keywords: CanSat, CDIO Initiative, Nanosatellites, Satellites competition, CubeDesign.*

# **1. INTRODUÇÃO**

O avanço tecnológico decorrente dos últimos anos no âmbito de tecnologias aeroespaciais, proporcionou um crescente desenvolvimento de oportunidades profissionais e acadêmicas para os simpatizantes da área. No meio acadêmico, a quantidade de atividades extracurriculares que incentivam o ensino no setor aeroespacial vêm se expandindo cada vez mais. Um excelente exemplo disso, é a competição latino-americana CubeDesign, que tem como proposta o desenvolvimento de pequenos satélites e é organizada e realizada pela pós-graduação em Engenharia e Tecnologia Espaciais do INPE. Assim, partindo da necessidade de alavancar o conhecimento sobre satélites e incentivar atividades do tipo no universo acadêmico, buscou-se realizar o desenvolvimento de um nanossatélite da classe CanSat para a competição CubeDesign, utilizando a metodologia internacional CDIO *(Conceive, Design, Implement and Operate),* implementada no curso de Engenharia Aeroespacial da UFSM através da disciplina CPIO.

A metodologia CDIO, pode ser definida como uma iniciativa educacional internacional e inovadora que tem como ideia principal a aprendizagem ativa, voltada para atividades práticas, nas quais os alunos são os protagonistas do desenvolvimento (CDIO, 2021). A UFSM integra oficialmente a iniciativa CDIO desde no 2020, utilizando em diversas disciplinas e projetos a metodologia proposta, a qual segue as quatro principais fases do ciclo de vida de projetos de engenharia: concepção, projeto, implementação e operação. O presente trabalho contempla as três primeiras etapas.

A definição de projeto conceitual, segundo ROZENFELD et al., 2006, é uma das fases do desenvolvimento de produtos em que se faz um estudo detalhado para produção de ideias e alternativas para o desenvolvimento de uma missão, onde determina-se fatores como o sistema desejado, custo de performance, identificação e elaboração do potencial e escopo do projeto.

Assim, a partir da integração das abordagens do CDIO e de Engenharia de Sistemas, o presente trabalho versa sobre o desenvolvimento de um CanSat virtual para a 3ª edição do CubeDesign. Como principal resultado, os autores do trabalho obtiveram a primeira colocação na categoria CanSat. Ademais, o trabalho traz aprofundamentos sobre o conceito de operação escolhido e as análises realizadas com os subsistemas do nanossatélite a partir de simulações feitas com as ferramentas *Simulink* e *Stateflow* do *software* MATLAB.

## **2. REVISÃO BIBLIOGRÁFICA**

Para a realização do projeto, foi realizada uma pesquisa bibliográfica envolvendo os principais conceitos utilizados no trabalho.

## **2.1 CDIO**

A iniciativa CDIO foi criada nos anos 2000, e surgiu da necessidade de estimular o desenvolvimento de habilidades necessárias em situações reais de engenharia que poderiam ser enfrentadas futuramente por estudantes de graduação. Tal problemática foi observada em engenheiros recém formados que, apesar de dominarem o conhecimento técnico, não apresentavam bom desempenho ao serem expostos a desafios organizacionais da engenharia (CRAWLEY, 2005).

Ainda, segundo Crawley (2001), as fases que compõem a iniciativa CDIO são divididas em concepção, projeto, implementação e operação. A concepção envolve a identificação do problema ou oportunidade e busca apresentar estratégias de solução a partir da definição de requisitos conforme a necessidade dos envolvidos. A fase de projeto é a etapa em que os requisitos estabelecidos anteriormente são alocados, fazendo as adequações necessárias para executar o projeto. A implementação é a etapa em que o projeto é verificado e validado a partir de métodos de verificação, como testes e análises. E, por fim, a operação compreende as atividades de melhoria do produto, manutenção e descarte.

#### **2.2 CubeDesign**

O CubeDesign é uma competição latino-americana de desenvolvimento de pequenos satélites organizada e realizada pela pós-graduação em Engenharia e Tecnologia Espaciais do INPE. A competição almeja a aproximação da comunidade com a área espacial, demonstrando sua importância na sociedade e estimulando o desenvolvimento de habilidades profissionais essenciais (INPE, 2021).

A competição já realizou três edições. Na edição de 2021 (3ª edição), realizada de forma virtual, os autores participaram na categoria CanSat, composta por três desafios envolvendo o desenvolvimento de um nanossatélite simulado (virtual), constituído pelos subsistemas EPS, OBDH e *Payload*. Dado o caráter educacional e de capacitação da iniciativa do INPE, a organização do evento disponibilizou diversas capacitações para os participantes e, posteriormente, iniciou os desafios propostos da competição através de simulações utilizando principalmente o *software* MATLAB.

## **2.3 CanSat**

Um CanSat é definido como uma classe de nanossatélites com dimensões restritas às de uma lata de refrigerante de 350ml (ESA, 2022), contendo os mesmos subsistemas de um satélite de maior porte como, por exemplo, o de potência e de computação de bordo. CanSats podem ser lançados em órbita baixa, ou na estratosfera (em balões de sondagem) ou até mesmo manualmente e, por vezes, podem ser reutilizados de acordo com a forma de recuperação. Os satélites realizam diversas missões e os dados gerados podem ser enviados para a estação terrestre em tempo real ou ser gravados para recuperação após o pouso.

A classe oferece uma oportunidade acessível para instituições educacionais fomentarem conhecimentos básicos de engenharia espacial e experimentarem desafios de engenharia nas diferentes fases do ciclo de vida de desenvolvimento de um satélite, possibilitando o envolvimento de alunos desde o ensino médio até o superior, reproduzindo cenários reais de projeto e operação de satélites (UNISEC, 2017).

#### **2.4 Ferramentas de simulação para engenharia**

O MATLAB é um *software* de programação e análise numérica utilizado na engenharia, sendo possível utilizá-lo para análise de dados, criação de "*apps*", simulações de modelos e outras diversas aplicações matemáticas. O MATLAB é uma ótima ferramenta para realização das análises necessárias em um projeto de engenharia. Além disso, há ferramentas do software que possibilitam a automatização de algumas etapas de projeto, como o *Simulink*, que utiliza a modelagem com diagrama de blocos, e o *Stateflow*, que permite o desenvolvimento de máquinas de estados finitos (MathWorks, 2022).

Assim, integrando os conceitos supracitados à iniciativa internacional CDIO empregada no curso de Engenharia Aeroespacial da UFSM na disciplina CPIO, os autores realizaram o projeto durante a participação na competição CubeDesign. A equipe competiu na categoria CanSat, utilizando as ferramentas de engenharia supracitadas para a execução dos desafios propostos pela comissão organizadora do CubeDesign. Tais ferramentas foram providas pela competição, juntamente com as capacitações necessárias para utilização das mesmas.

## **3. METODOLOGIA**

A metodologia adotada para o desenvolvimento do projeto é apresentada na Fig. 1. A equipe iniciou realizando as capacitações disponibilizadas pelo CubeDesign, sendo possível ter uma visão esclarecedora de como funcionaria a dinâmica da competição, além de uma introdução sobre os *softwares* disponíveis para executar os desafios.

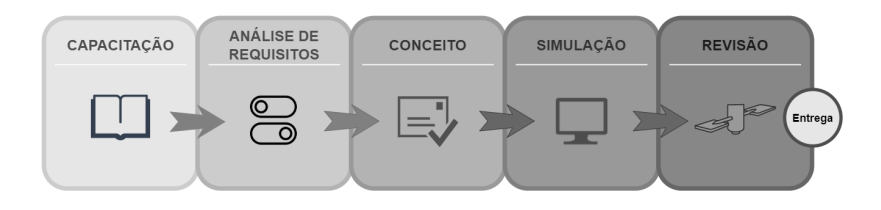

Figura 1. Esquemático da Metodologia (Autores).

Posteriormente, a partir do regulamento da competição, a equipe fez um levantamento dos requisitos do projeto, compondo a matriz de verificação de requisitos e a matriz de alocação de requisitos em subsistemas. A partir disso, uma arquitetura de sistema e um conceito de operação do nanossatélite virtual puderam ser desenvolvidos, correspondendo à etapa "conceito". Na próxima fase, o grupo iniciou a etapa de simulações de cada um dos subsistemas através dos *softwares* MATLAB e *Simulink,* com vistas à verificação dos requisitos do conceito definido do satélite. Por fim, na etapa de revisão foi realizada a retroalimentação dos requisitos com base nos dados de simulação obtidos, sendo feita uma nova revisão dos subsistemas e a integração final do EPS e *Payload* ao OBDH, finalizando o processo no envio dos entregáveis da competição.

A partir da definição da metodologia do trabalho, ficou clara a relação direta com os conceitos referentes à iniciativa CDIO, onde as atividades realizadas inicialmente caracterizaram-se como concepção, a fase de tomada de decisões e definição do conceito como projeto, e a fase de análises e verificações como implementação.

### **4. DESENVOLVIMENTO**

A partir das capacitações, a equipe iniciou a fase de análise de requisitos de projeto. Com base nos critérios de avaliação estabelecidos nos três regulamentos publicados na competição, foram definidos requisitos para o projeto, contemplando os três subsistemas a serem implementados. Com isso, foi desenvolvida a matriz de verificação de requisitos (Tabela 1), que expõe o código de identificação, o método de verificação (análise, teste, revisão de projeto ou inspeção) e a especificação da verificação, ou seja, o detalhamento de como cada requisito será verificado. Pode-se observar a predominância do método "análise", dadas as condições da competição (virtual). É importante ressaltar que a Tabela 1 foi resumida por motivos de simplificação e otimização do presente artigo.

Após essa etapa, os requisitos foram alocados aos subsistemas responsáveis por cumpri-los, permitindo a definição de uma arquitetura de sistema. Dessa maneira, foi desenvolvida a matriz de alocação, apresentada na Tabela 2.

|                  | Descrição                                                              | Método | Especificação                 |
|------------------|------------------------------------------------------------------------|--------|-------------------------------|
| $\text{Req } 01$ | O sistema deve mudar os modos de operação de acordo com a fase de voo. |        | Análise Stateflow do Simulink |

Tabela 1. Matriz de verificação de requisitos (Autores).

#### A. Costa, I. Horita, L. Reisdorfer, M. Carvalho, E. Bürger Iniciativa CDIO: Concepção, projeto e implementação de nanossatélite para competição

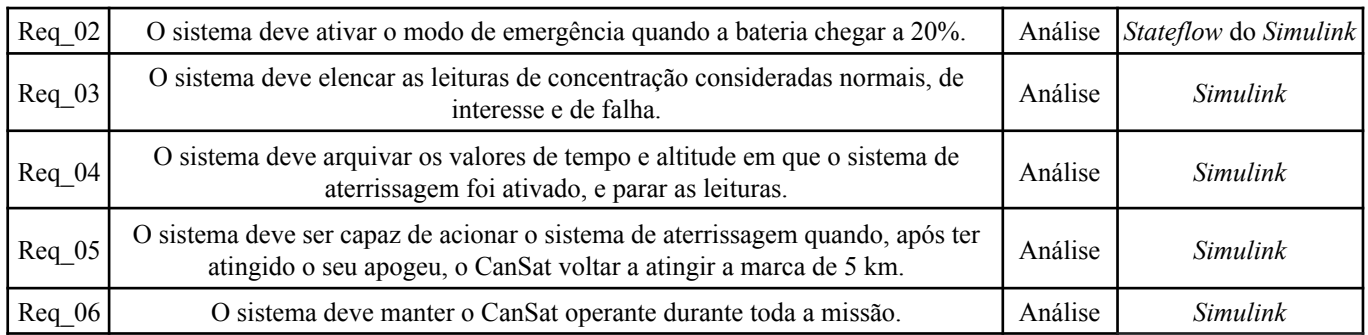

Tabela 2. Matriz de alocação de requisitos (Autores).

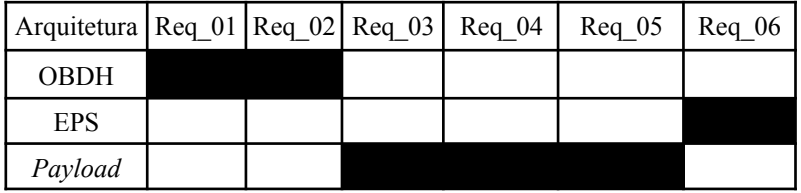

A arquitetura de sistema e o conjunto de requisitos, provieram das referências para a geração do conceito de operação do CanSat (*ConOps*), exibido na Figura 2. No ConOps, o CanSat é inicialmente lançado, iniciando a captura de dados e realizando o voo até passar pelo apogeu. Ao atingir a altitude de 5000 metros, o sistema de aterrissagem é acionado. Após o pouso, o satélite ativa o sinal sonoro de recuperação e a sua localização, para que possa ser resgatado e permitir a coleta de dados de forma manual.

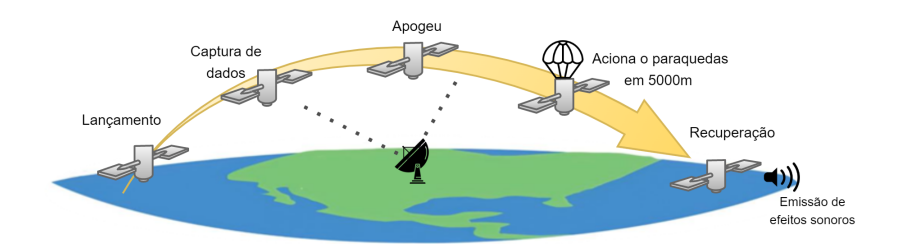

Figura 2. ConOps do CanSat (Adaptado de Phoenix [CubeSat](https://phxcubesat.asu.edu/ConOps)).

A partir do subitem 4.1 até o 4.3, são detalhadas as análises realizadas em cada um dos subsistemas do satélite virtual com as ferramentas de simulação.

## **4.1 OBDH -** *On-Board Data Handling*

O OBDH é o computador de bordo do satélite que tem como funções receber, validar, decodificar e distribuir os telecomandos recebidos da estação terrena para os demais subsistemas, além de coletar, processar e formatar as medições realizadas pelo satélite, que serão enviados para a estação terrena como telemetrias (INPE, 2021). Dessa forma, buscando atender os requisitos Req\_01 e Req\_02, todo seu funcionamento foi elaborado e, utilizando o *Stateflow* do MATLAB, a tomada de decisão do computador de bordo foi automatizada. A simplificação da máquina de estados finitos implementada no *Simulink* é apresentada na Figura 3 (esq.), juntamente com a tabela de comandos (dir.).

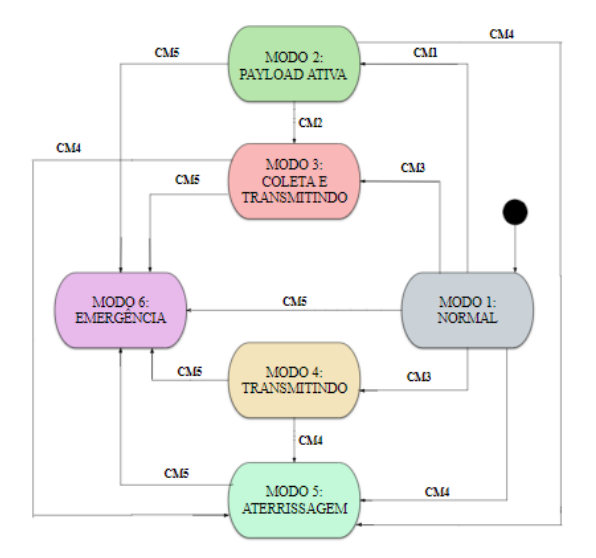

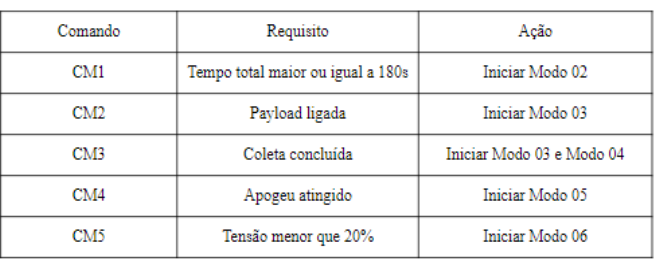

Figura 3. Máquina de estados finitos e tabela de comandos do OBDH (Autores).

Para realizar as funções do subsistema, também foram implementados modelos simplificados do TT&C (*Telemetry, Tracking and Command*) e da *Payload*, que simulavam apenas os estados *standby*, ligado e transmitindo. O modelo comportamental final do OBDH implementado no *Simulink* é observado na Fig. 4.

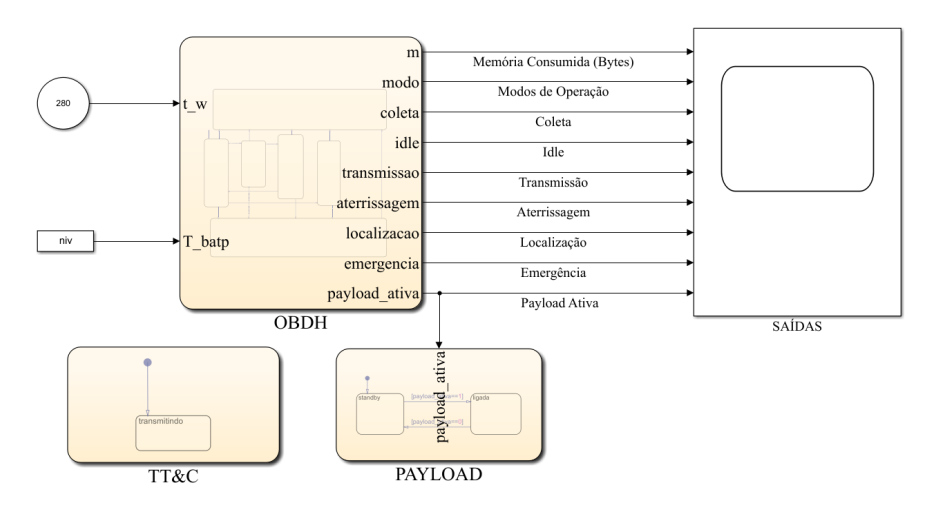

Figura 4. Modelo comportamental do OBDH (Autores).

## **4.2 EPS -** *Electrical Power Subsystem*

O EPS é responsável por gerar, armazenar, controlar e distribuir energia elétrica para todos os equipamentos que integram o satélite de forma a prover o nível de potência adequado para operação dos diversos modos do satélite durante sua missão (INPE, 2021). Ele é considerado um dos principais subsistemas, uma vez que provê energia aos demais. Geralmente é composto por painéis solares, baterias, reguladores e cablagem de distribuição.

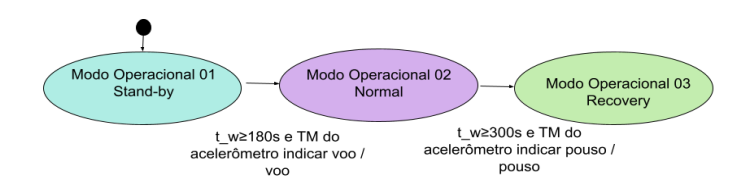

Figura 5. Modelo dinâmico do EPS (Autores).

#### A. Costa, I. Horita, L. Reisdorfer, M. Carvalho, E. Bürger Iniciativa CDIO: Concepção, projeto e implementação de nanossatélite para competição

Atendendo ao Req\_06 e a outros requisitos, o modelo dinâmico do EPS foi desenvolvido e pode ser visto na Fig. 5. Cada modo operacional possui os elementos ligados ou desligados, consumindo diferentes níveis de potência. Já na Fig. 6, é mostrado como foi projetado no MATLAB*/Simulink* e *StateFlow* o funcionamento do EPS. Tendo como input as potências requeridas pelos seus elementos e como output tanto o consumo de energia de cada modo de operação como também do CanSat completo.

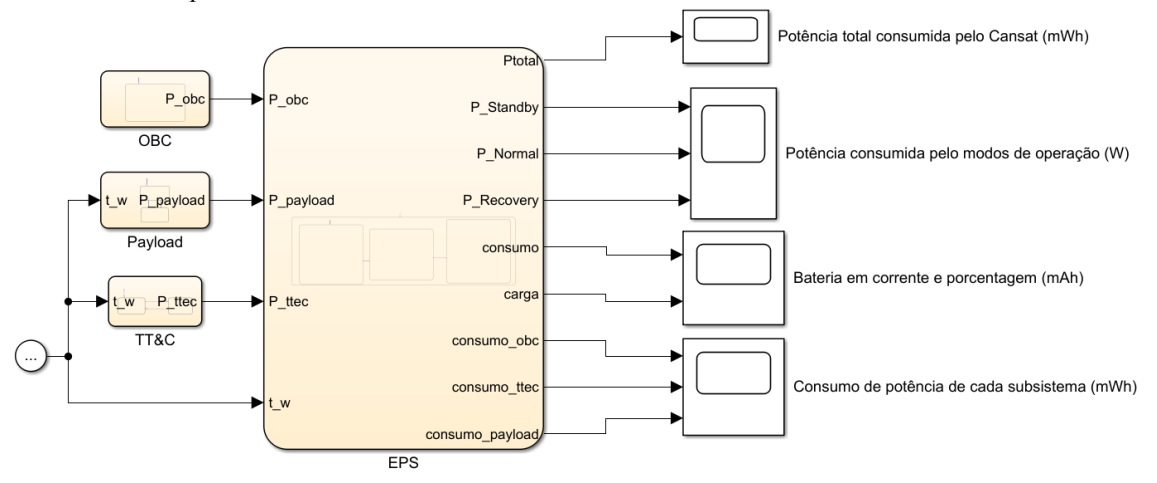

Figura 6. EPS (Autores).

Para a realização do dimensionamento da bateria, foi feito o *Power Budget* (balanço de potência) do projeto de acordo com o consumo dos equipamentos selecionados pela competição. Assim, a bateria foi escolhida e dimensionada para garantir o funcionamento do CanSat durante toda missão, evitando uma profundidade de descarga (DoD) maior que 25% para preservar sua vida útil. Todo o dimensionamento foi feito utilizando MATLAB.

## **4.3** *Payload* **- Carga Útil**

A Carga Útil é o subsistema responsável por executar as funções necessárias para o cumprimento da missão para a qual o satélite foi desenvolvido (INPE, 2021). Nela, estão contidos os principais sensores para a captura dos dados de missão. A principal função da *Payload* do Cansat é coletar dados de concentração de CO na atmosfera, classificando-os como: normais, de interesse (para valores fora do intervalo esperado para uma certa altitude), e de falha (números negativos). Além disso, a carga útil, através de seus sensores, deve ativar o sistema de aterrissagem após o CanSat atingir o apogeu e detectar a altitude de 5000 metros. A modelagem da *Payload* implementada no *Simulink* é apresentada na Fig. 7.

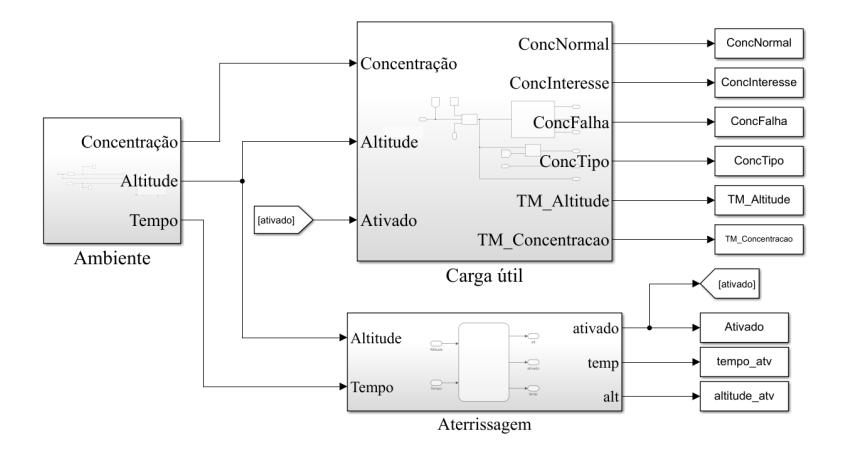

Figura 7. *Payload* (Autores).

#### **5. RESULTADOS E DISCUSSÕES**

Os subsistemas modelados e simulados pela equipe tiveram desempenho satisfatório conforme os critérios requeridos pela competição, resultando no primeiro lugar na competição CubeDesign 2021 categoria CanSat, com pontuação total de 232,17. A nota final da equipe foi dada pela soma aritmética das notas de cada subsistema. Cada desafio, referente a um subsistema, poderia alcançar nota máxima de 100 pontos, sendo importante ressaltar que os desafios aconteciam de forma independente, contendo especificidades para cada subsistema. A integração ocorreu apenas ao final da competição. A vitória adquirida valida a qualidade do trabalho desenvolvido e a pertinência da metodologia CDIO utilizada pela UFSM. Por não se ter acesso às notas especificadas conforme os critérios de avaliação descritos nos regulamentos dos desafios, não foi possível analisar com exatidão os erros e suas possíveis causas. Entretanto, pode-se supor os critérios que foram ou não atendidos de acordo com as simulações e saídas de cada subsistema.

O desafio do OBDH alcançou pontuação 85, e seu modelo comportamental foi apresentado na Fig. 4. O modelo do subsistema respondeu corretamente à sequência de modos de operação descritos no regulamento, como mostra a Fig. 8, e acionou o modo de emergência com êxito nas simulações em que a bateria atingiu 20% de sua carga, cumprindo com os requisitos Req\_01 e Req\_02. Para o desafio em questão, a equipe também elaborou um manual de operação em conformidade com o requerido pela competição.

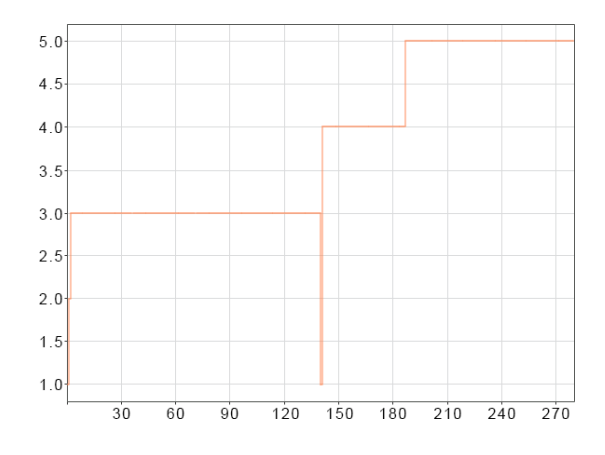

Figura 8. Modos de Operação do OBDH x tempo (s) (Autores).

O desafio do EPS obteve nota 62,5. O modelo está operacional e mantém o CanSat operante durante toda a missão, obedecendo o requisito Req\_06. Ademais, o sistema com a bateria totalizou 5,5g, e manteve-se abaixo da massa máxima estipulada. Na Fig. 9, na qual é apresentado o gráfico com a potência consumida, observa-se que o CanSat apresenta uma verificação correta das interfaces entre os modos de operação, e possui um consumo maior durante o modo de operação "normal", conforme esperado de acordo com os inputs. A pontuação obtida neste desafio foi significativamente menor que os outros dois desafios, OBDH e *Payload*. Uma explicação para tal fato é uma possível falha no dimensionamento do conjunto de baterias utilizado, considerando que os métodos de teste e otimização não foram aperfeiçoados pela equipe, sendo esse um importante objetivo para futuros trabalhos.

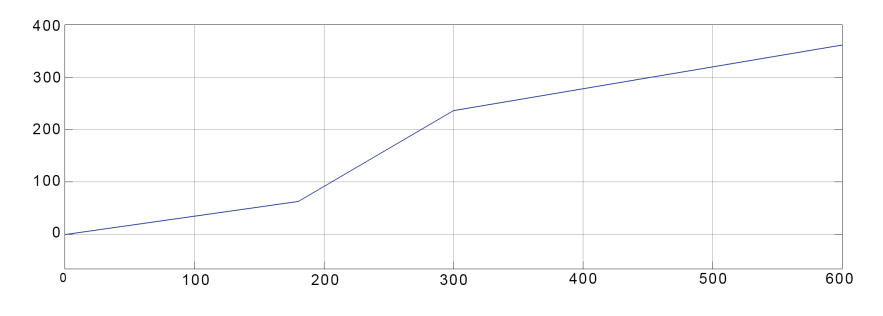

Figura 9. Potência consumida pelo CanSat (mWh) x tempo (s) (Autores).

Com relação ao desafio do Subsistema de Carga Útil, a pontuação atingida foi 84,67. Como pode ser observado na Fig. 10, o subsistema armazena todas as leituras de concentração de CO na atmosfera, catalogando as leituras de concentração consideradas normais, de interesse e de falha com êxito (Fig. 10a), arquivando os valores referentes de

tempo e altitude (Fig. 10b), obedecendo os requisitos Req\_03 e Req\_04. A *Payload* também aciona o sistema de aterrissagem de acordo com o requisito Req\_05.

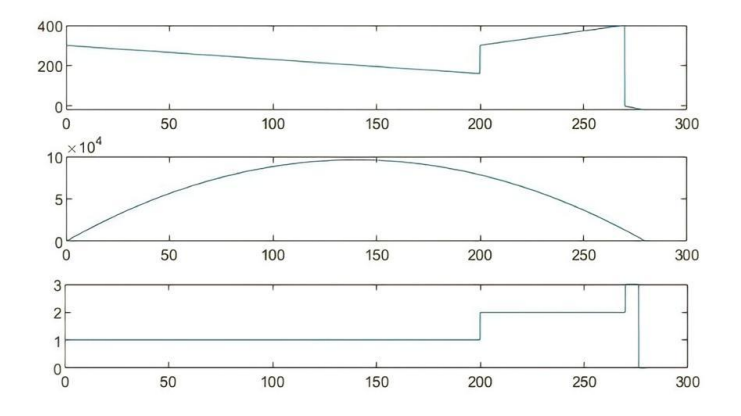

Figura 10. Gráficos da (de cima para baixo) a) concentração (ppm) x tempo (s), b) altitude (m) x tempo (s), c) concentrações catalogadas em normal (1), de interesse (2) e falha (3) (Autores).

## **6. CONCLUSÕES**

A partir dos resultados obtidos, observou-se que, apesar de limitações como a distância e ambiente estritamente virtual, cumpriu-se com excelência aos requisitos e desafios propostos, tanto para competição quanto para a obtenção da aprovação na disciplina do curso. Além disso, atendendo aos objetivos da iniciativa CDIO, os autores do trabalho desenvolveram várias habilidades *soft* e *hard skills*, como: trabalho em grupo, gestão de projetos, comunicação oral e escrita, aprendizado de novos softwares e linguagens de programação, dentre outras.

É notável que o aprendizado e a motivação com o projeto foram de grande impacto aos estudantes, o que refletiu também nas notas obtidas na competição. Com o desempenho da equipe, obteve-se 232,17 pontos, rendendo a primeira colocação na categoria CanSat na 3ª edição da competição CubeDesign, representando o segundo pódio para a UFSM na mesma categoria, que também recebeu a premiação na edição de 2019, no formato presencial.

Dessa forma, para perspectivas futuras, espera-se aperfeiçoar o conhecimento a respeito de satélites de pequeno porte e em metodologias de projeto, objetivando o desenvolvimento de um satélite para participar da próxima edição do CubeDesign na categoria Cubesat, buscando consolidar cada vez mais a equipe de satélites da UFSM.

# **7. REFERÊNCIAS**

"Concept of Operations" Phoenix CubeSat, Arizona State University, <https://phxcubesat.asu.edu/ConOps>

- Crawley, E. CDIO Knowledge Library. Skyscrapers. "Worldwide CDIO Initiative". Cambridge, MA, 2005. Disponível em: [<http://www.cdio.org](http://www.cdio.org)>
- "ESA What is a CanSat?" *European Space Agency*, <https://www.esa.int/Education/CanSat/What\_is\_a\_CanSat>
- "INPE/CubeDesign Virtual 2021." *INPE - Instituto Nacional de Pesquisas Espaciais*, Disponível em: <http://www.inpe.br/cubedesign/2021/>
- "INPE/CubeDesign Virtual 2021 Regulamento CanSat." *INPE/CubeDesign Virtual 2021*, Disponível em: <http://www.inpe.br/cubedesign/2021/CanSat/regulamento.php>
- "The MathWorks, Inc, 1994-2022" *MATLAB - MathWorks*, Disponível em: <https://www.mathworks.com/products/matlab.html?s\_tid=srchtitle\_matlab\_1>

"Pages - Phase 2: Concept Development - COTS Single Release Project." *DoIT*, <https://doit.maryland.gov/SDLC/COTS/Pages/Phase02Single.aspx>

Rozenfeld, H. et al. "Gestão de desenvolvimento de produtos: uma referência para a melhoria do processo". São Paulo: Saraiva, 2006.

UNISEC, 2017. "CanSat Pico Size Artificial Satellite. A Guidebook for Building Successful CanSat Project". *"Worldwide CDIO Initiative"*, <http://www.cdio.org/>

#### **8. RESPONSABILIDADE PELAS INFORMAÇÕES**

Os autores são os únicos responsáveis pelas informações incluídas neste trabalho.